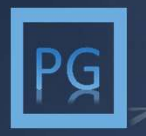

Procurement Garage

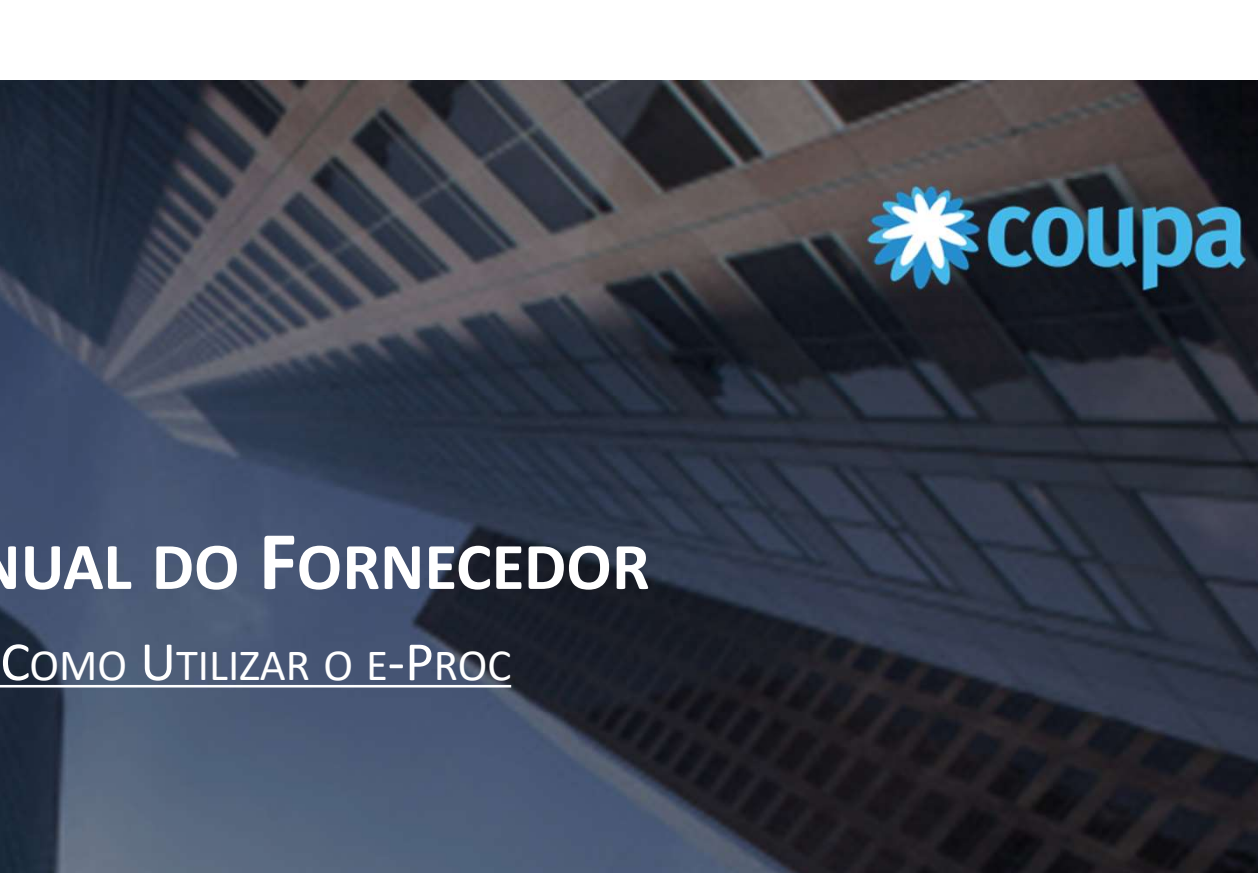

# ECOND UTILIZAR O E-PROC

PROJETO E-PROC Janeiro.2022

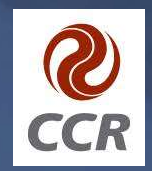

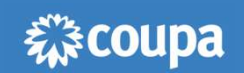

# BOAS-VINDAS!

Boas-VINDAS!<br>Seja bem-vindo(a). Esse manual foi construído para você, fornecedor da CCR, e aqui você<br>encontrará orientações de como utilizar a nova plataforma de compras (e-Proc), para<br>participar dos novos processos de cot BOAS-VINDAS!<br>Seja bem-vindo(a). Esse manual foi construído para você, fornecedor da CCR, e aqui você<br>encontrará orientações de como utilizar a nova plataforma de compras (e-Proc), para<br>participar dos novos processos de cot **Boas-vindas!**<br>Seja bem-vindo(a). Esse manual foi construído para você, fornecedor d<br>encontrará orientações de como utilizar a nova plataforma de com<sub>p</sub><br>participar dos novos processos de cotação.

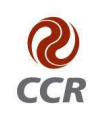

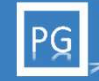

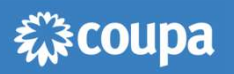

**D que é o e-Proprimede de la plataforma.**<br>Plataforma. O que é o e-Proc Conheça algumas das funcionalidades e benefícios da plataforma.

**En Como participa**<br>Saiba qual o passo a evento de cotação, co<br>dos compradores e c Como participar do evento de cotação Saiba qual o passo a passo do aceite e declínio de um evento de cotação, como responder aos questionários dos compradores e como incluir documentos anexos.

Suporte para d

Suporte para dúvidas/problemas técnicos

Tira suas dúvidas sobre os itens de cotação ou, se tiver problemas técnicos, entre em contato com o suporte.

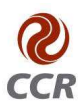

e-Proc é uma ferramenta cloud que está sendo utilizada para os processos de compras, como por exemplo: processo de solicitação de proposta – RFP, solicitação de informação – RFI e solicitação de cotação - RFQ.<br>A ferramenta procurement Garage<br>
procurement Garage<br>
Proc é uma ferramenta cloud que está sendo utilizada para os processos de compras, como por exemplo: p**rocesso de solicitação proposta – RFP, solicitação de informação – RFI e solic A ferramenta Garage**<br>  $\frac{1}{2}$  from the symmetrization of the **FROC**<br>  $\frac{1}{2}$  from the symmetriza can ferramenta cloud que está sendo utilizada para os processos de compras, como por exemplo: **processo de solicitação Superinse Matters<br>Superinse Matters<br>Superinse Matters<br>Proce é uma ferramenta cloud que está sendo utilizada para os processos de compras, como po<br>proposta – RFP, solicitação de informação – RFI e solicitação de cotação -** Experiment Garage<br>
Coverse Notes<br>
Coverse Notes<br>
e-Proc é uma ferramenta cloud que está sendo utilizada para os processos de compras, como por exemplo: processo de solicitação de<br>
proposta – RFP, solicitação de informação Frocurement Garage<br>
C QUE É O E-PROC<br>
e-Proc é uma ferramenta cloud que está sendo utilizada para os processo<br>
proposta – RFP, solicitação de informação – RFI e solicitação de cotação -<br>
A ferramenta realiza a gestão do re

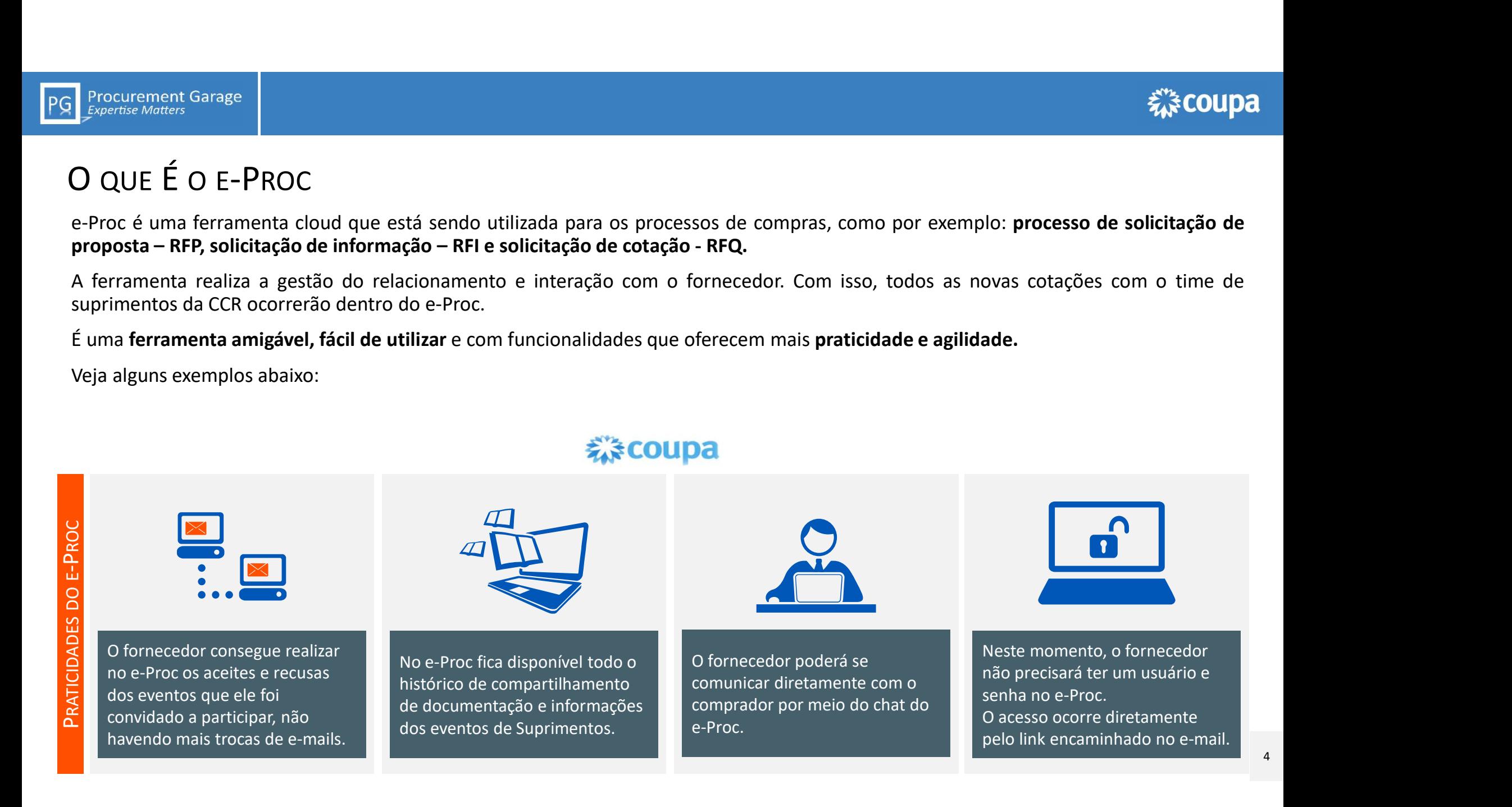

Procurement Garage  $PG$ 

# COMO PARTICIPAR DO EVENTO DE COTAÇÃO

# 様coupa

#### Configurar seu AntiSpam!

Para receber os e-mails de convite dos eventos de cotação no e-Proc, você precisa habilitar o domínio @https://grupoccr.e-Prochost.com na sua caixa Convite dos eventos de<br>
cotação no e-Proc, você<br>
precisa habilitar o domínio<br>
@https://grupoccr.e-<br>
Prochost.**com** na sua caixa<br>
AntiSpam.

### Utilizar Google responder. Chrome!

Para acessar os eventos importante utilizar o navegador Google de compras no e-Proc é<br>
importante utilizar o<br>
navegador **Google<br>
Chrome.** 

#### E-mail atualizado no cadastro!

e cos eventos de<br>
Sistempocarre -<br>
Sistempocarre -<br>
and a traditive dominion and sua causa de anticipate de traditive de traditive de traditive de traditive de traditive de traditive de traditive de traditive de traditive Mantenha atualizado o seu endereço de e-mail no nosso cadastro. Caso haja alterações, entre em contato com comprador responsável. No caso de respostas automáticas, o comprador não irá receber. Portanto, em casos de ausência temporária, sempre encaminhe as mensagens para alguém de sua equipe também visualizar e alterações, entre em contate comprador responsável.<br>No caso de respostas autom<br>comprador não irá receber.<br>casos de ausência temporár<br>encaminhe as mensagens p<br>sua equipe também visualiz<br>responder.

森coupa

Para participar do evento de cotação, você passará por 4 etapas:

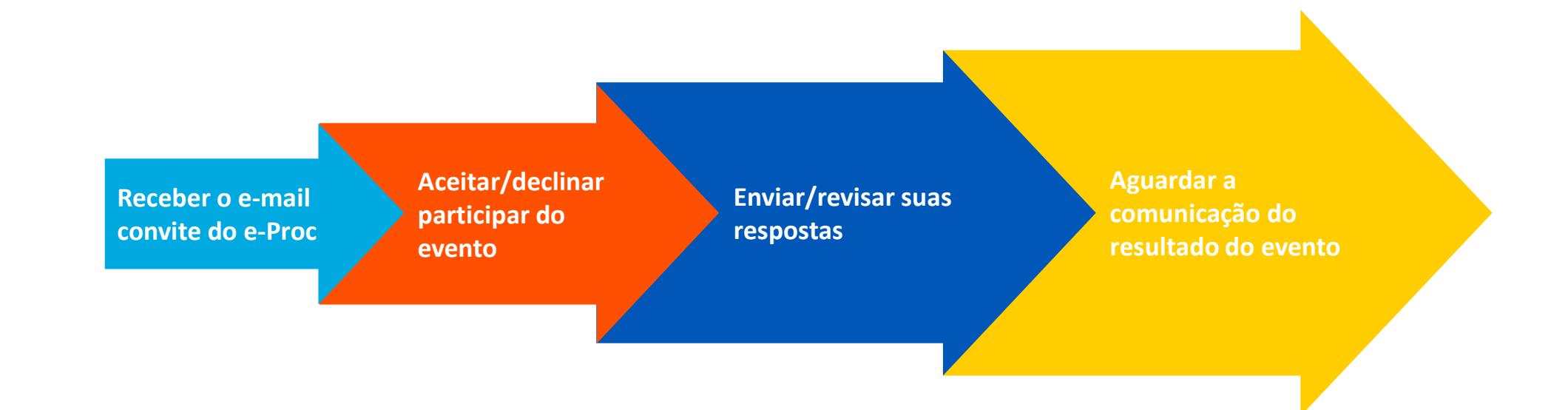

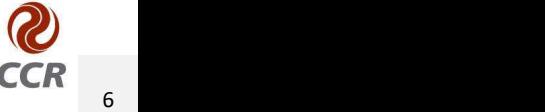

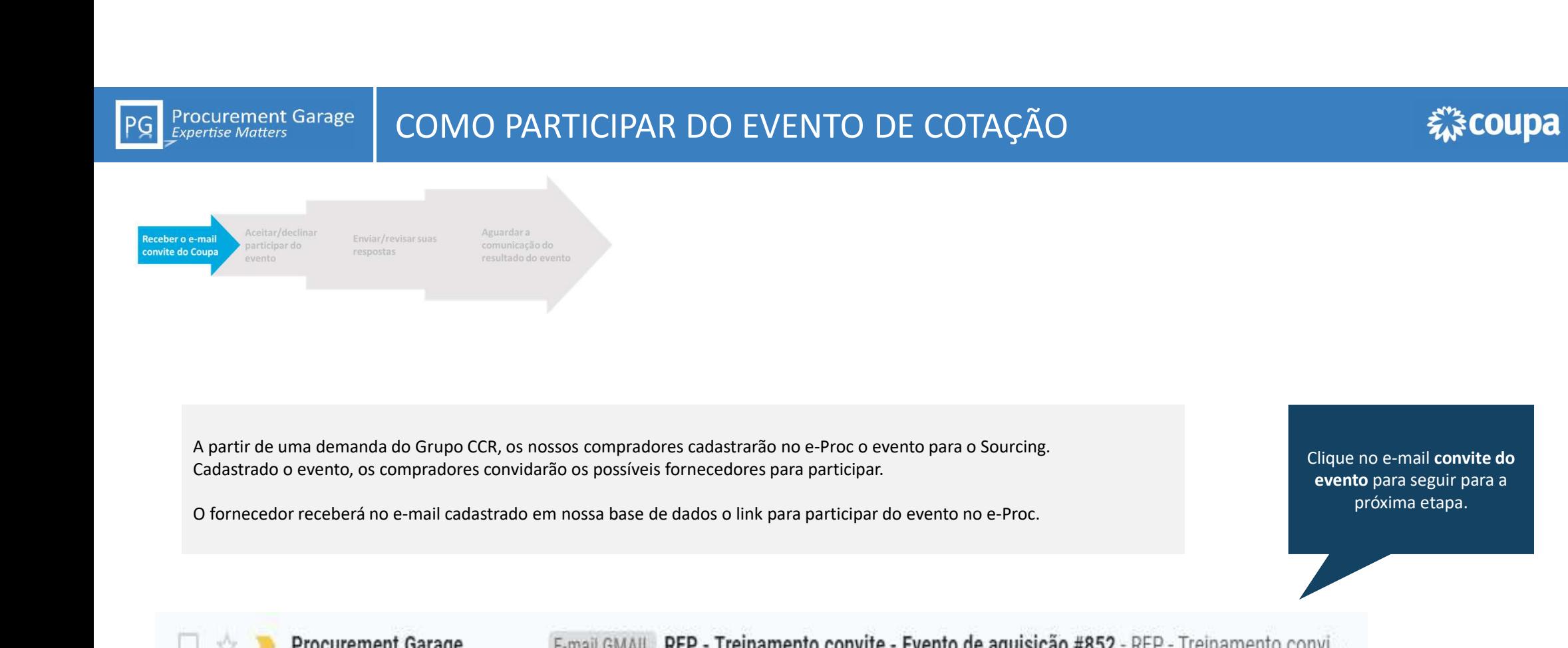

Clique no e-mail convite do evento para seguir para a próxima etapa.

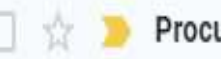

**Procurement Garage Expertise Matters** 

# **COMO PARTICIPAR DO EVENTO DE COTAÇÃO DE ELECTIVA EN ELECTIVA EN ELECTIVAL EN ELECTIVAL EN ELECTIVAL EN ELECTIV**

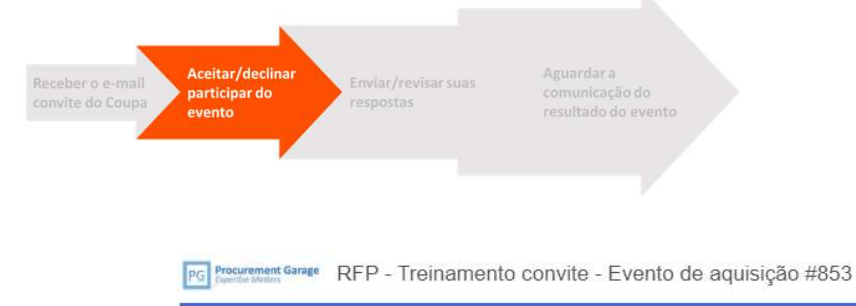

 $\mathbb{E} \mathbf{V} \mathbf{ENTO} \mathbf{DE} \mathbf{COTA}\mathbf{C}\widetilde{\mathbf{A}}\mathbf{O}$   $\mathbf{A} \rho \delta s$  abrir o e-mail, clique em "Pretendo Participar" para notificar o comprador que você tem a intenção de responder o evento. Caso queira visualizar antes **EVENTO DE COTAÇÃO**<br>Após abrir o e-mail, clique em "Pretendo Participar" para notificar o comprador que você tem a<br>intenção de responder o evento. Caso queira visualizar antes mais detalhes do evento para<br>responder o seu EVENTO DE COTAÇÃO<br>
Após abrir o e-mail, clique em "Pretendo Participar" para notificar o comprador que você tem a<br>
intenção de responder o evento. Caso queira visualizar antes mais detalhes do evento para<br>
responder o seu  $\begin{array}{lll} \text{d} & \text{d} & \text{d} & \text{d} & \text{d} \\ \text{d} & \text{d} & \text{d} & \text{d} & \text{d} \end{array}$ <br>
Após abrir o e-mail, clique em **"Pretendo Participar"** para notificar o comprador que você tem a intenção de responder o evento. Caso queira visu

Procurement Garage convidou você para o evento de fornecimento: RFP - Treinamento

Prezado Proponente.

A Procurement Garage está realizando um processo concorrencial para a prestação de servicos / fornecimento de materiais conforme descrito no título do evento. Assim sendo, convidamos vossa empresa a participar deste evento de concorrência. ATENÇÃO AOS PONTOS ABAIXO:

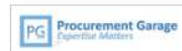

1. È imprescindível a confirmação do recebimento deste evento por parte de vossa empresa. OFICIALIZANDO SUA PARTICIPAÇÃO ou DECLINANDO ESTE CONVITE. Essa confirmação deverá ser enviada via ferramenta Coupa:

2. Eventuais dúvidas referentes a este documento, deverão ser enviadas obrigatoriamente via ferramenta Coupa através do chat de mensagens:

3. A entrega das Propostas Técnica e Comercial, juntamente com todos os documentos solicitados neste evento, deverão ser encaminhados via Ferramenta Coupa na aba "Anexos" - "PROPOSTA TÉCNICA" e "PROPOSTA COMERCIAI "

Prazo da resposta: Terca-feira, 04 Agosto 2020 05:00 PM -03

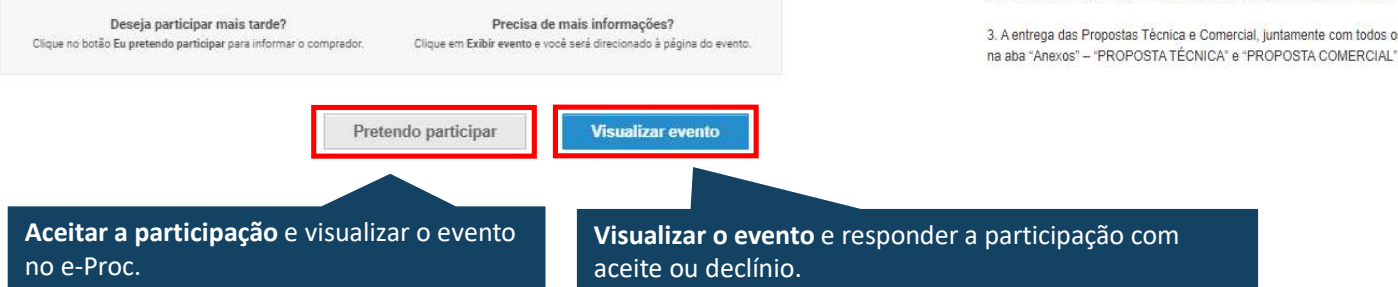

#### Portal para o evento no e-Proc

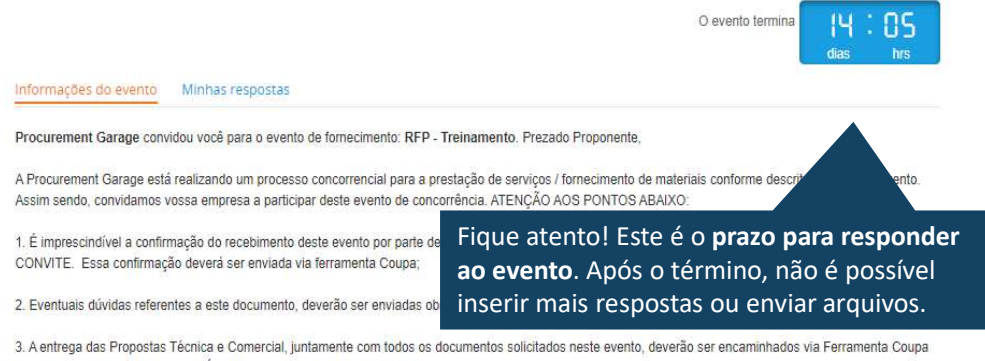

#### EVENTO DE COTAÇÃO<br>
Navegando pela página principal você poderá visualizar todas as informações e regras do evento. Leia o<br>
texto com atenção para entender como o evento será conduzido.<br>
Caso você tenha clicado em "Pretendo EVENTO DE COTAÇÃO<br>
Navegando pela página principal você poderá visualizar todas as informações e regras do evento. Leia o<br>
texto com atenção para entender como o evento será conduzido.<br>
Caso você tenha clicado em "Pretendo **Procurement Garage COMO PARTICIPAR DO EVENTO DE COTAÇÃO DE ELECTIVA EN ELECTIVA EN ELECTIVAL EN ELECTIVAL EN ELECTIVAL EN ELECTIV Expertise Matters** Aceitar/declinar Aguardara Receber o e-mail Enviar/revisar suas participar do convite do Coupa respostas evento resultado do evento Caso você tenha clicado em "Pretendo participar", essa caixinha já estará selecionada. Caso tenha clicado em "Visualizar evento", Pretende participar deste evento? é importante sinalizar a sua intenção de responder.  $\Box$  Pretendo participar deste evento O proprietário do evento será notificado da sua intenção de participar. Aceitar os termos e condições Termos e condições Aceita os Termos e condições? PDF 1.pdf  $O$  Sim O Não Termos e condições Aceita os Termos e condições? Antes de inserir a sua resposta, é preciso ler e aceitar os Termos e PDF 2.pdf  $O$  Sim Condições do evento. Você só poderá inserir uma resposta após o O Não aceite de todos documentos anexados. Enviar ao proprietário do evento io Informações do evento e Regras de **O** Anexos do comprador Caso não concorde com os Termos e Condições, é possível lance rejeitar, sendo obrigatório fornecer um comentário no caso de PDF\_3.pdf rejeição. O evento terminará na hora final do evento Suas respostas podem ser exibidas pelo comprador após o envio O comprador pode optar pelo prêmio de itens de linha individuais É importante informar o comprador caso queira declinar o Mensagens  $\bullet$ **Mensagens**  $\bullet$ evento. Para isso, entre no chat e informe o motivo de sua indisponibilidade de participação. Digitar nova mensagem Anexar arquivos

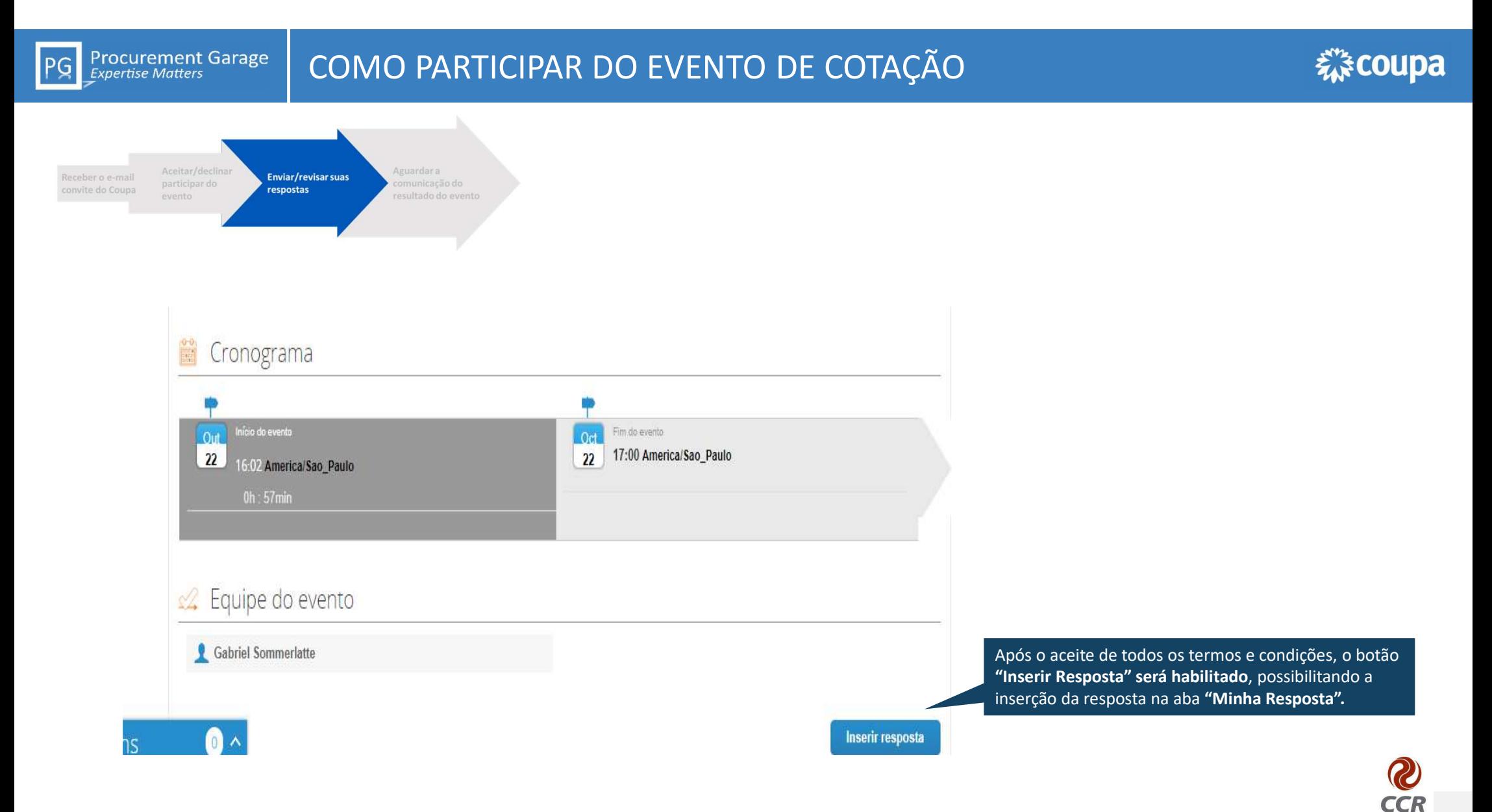

#### Procurement Garage **COMO PARTICIPAR DO EVENTO DE COTAÇÃO** PG Aceitar/declinar Aguardar a Receber o e-mail Enviar/revisar suas participar do convite do Coupa respostas evento resultado do evento **Questionários**  $14 - 55$ O evento termina 14  $32<sup>2</sup>$ 1. Questionário Cadastro Anexos dias Responda às perquntas abaixo Análise Cadastral · NOME/RAZÃO Documento de Raphael Almeida Sua resposta SOCIAL: Por favor, informe a razão social da empresa NOME CANTASIA Caso seja diferente da Razão Social Sua resposta \* **PROPOSTA COMERCIAL**  $"$ CNP.UCPE Adicionar Arquivo Anexo\_01.pdf · NOME DO CONTATO  $+E, MAH$ Insira em anexo a sua proposta comercial. \* TELEFONE (COM \* CEP Sua resposta \* **PROPOSTA TÉCNICA** \*ENDEREÇO: Adicionar Arquivo COMPLEMENTO Anexo 02.pdf \*ESTADO: **CIDADE** Insira em anexo a sua proposta técnica. \* CLASSE FISCAL EX. LTDAME/EP Salvar Caso uma resposta seja necessária, o sistema irá Se o comprador disponibilizar algum questionário, você Nesta seção, caso o comprador tenha entra secaso uma resposta seja necess<br>Anexado algum arquivo, você poderá fazer entra sinalizar que o **upload de um a**<br>Composition de la prime de la portugatório. Nesta seção, caso o comprador tenha e caso uma resposta seja necessária, o sistema irá e se o comprador disponibilizar algum questionário, você sinalizar que o **upload de um arquivo é se o comprador disponibilizar algum qu** sinalizar que o upload de um arquivo é anexado algum arquivo, você poderá fazer poderá preenche-lo aqui e deverá <mark>sempre</mark> salvar sua **contra el contra** resposta ao final do preenchimento. resposta ao final do preenchimento.

**CCR** 

**Procurement Garage** PG **Expertise Matters** 

# COMO PARTICIPAR DO EVENTO DE COTAÇÃO

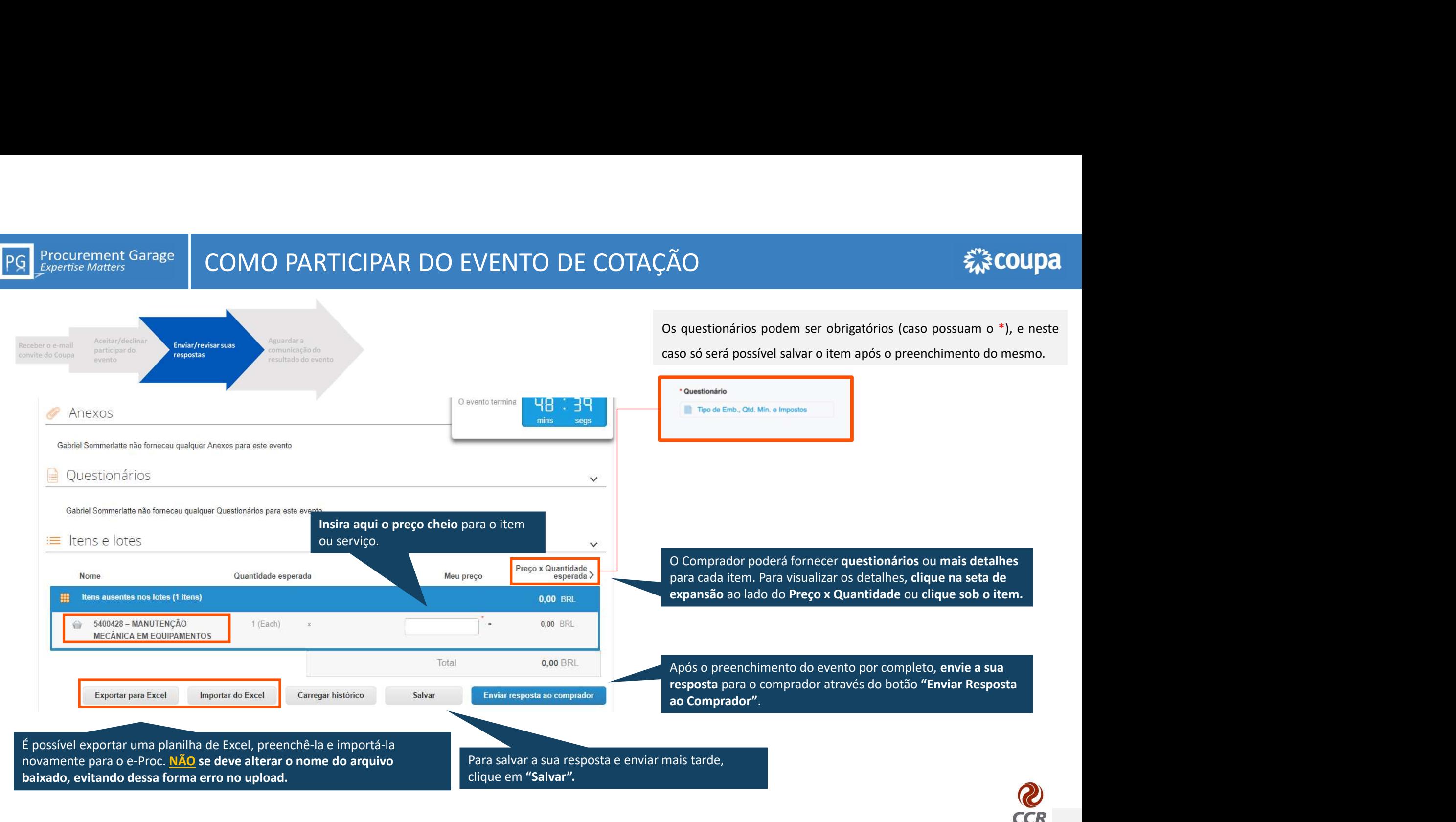

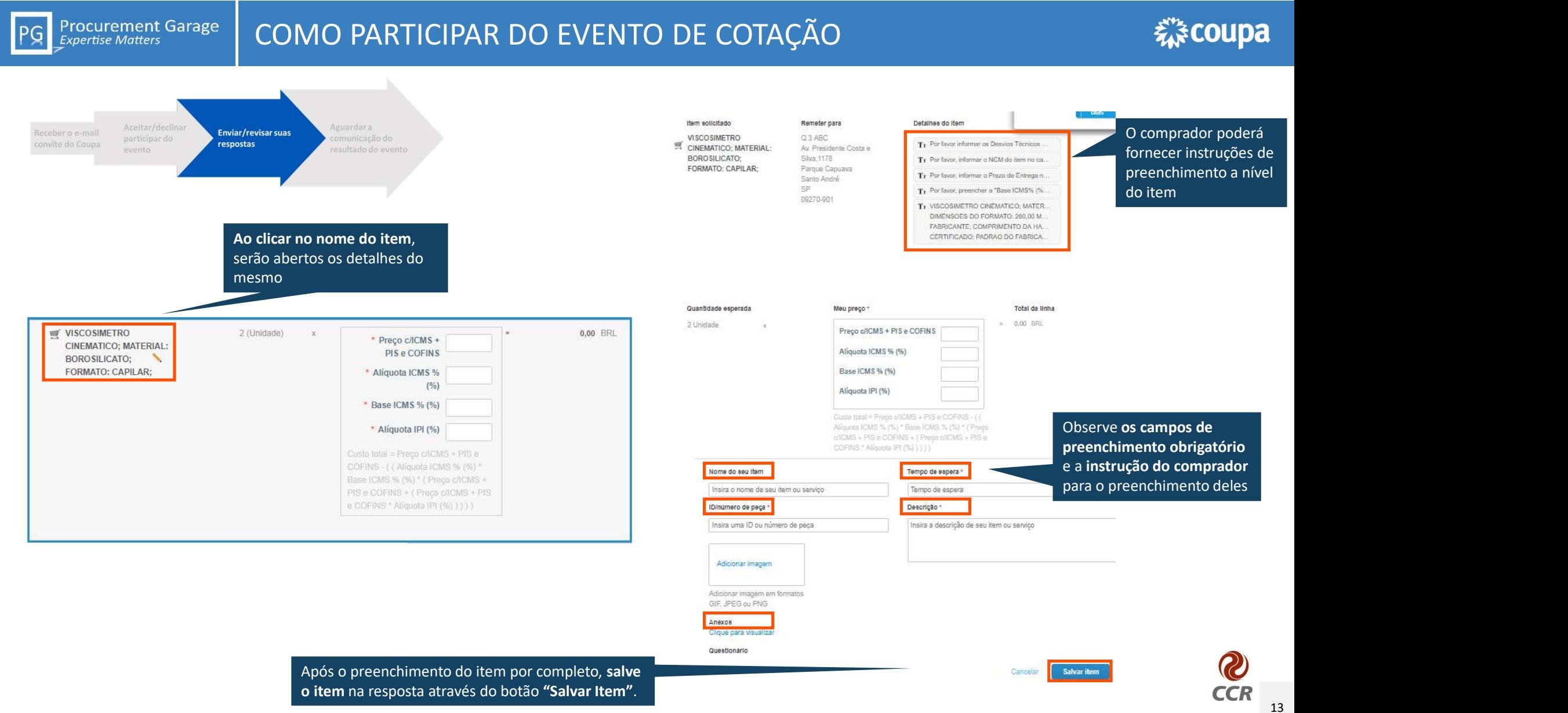

#### **Procurement Garage**<br>*Expertise Matters* COMO PARTICIPAR DO EVENTO DE COTAÇÃO

![](_page_13_Figure_1.jpeg)

Na aba "Minhas respostas" você pode visualizar e gerenciar todas as suas respostas. Porém, as respostas válidas para os eventos são somente aquelas que foram enviadas aos compradores.

Informações do evento

 $PG$ 

Minhas respostas

![](_page_13_Picture_56.jpeg)

Por página 15 | 45 | 90

![](_page_13_Picture_7.jpeg)

![](_page_14_Figure_0.jpeg)

Informamos que sua proposta foi a vencedora para esse processo concorrencial. Em breve enviaremos os próximos passos para a continuação do acordo.

You can view the context of the message on the full message board in the event by clicking the link below.

**View Online** 

É possível acessar a notificação online, através do chat do evento no e-Proc. Para isso, basta clicar no "View Online".

![](_page_14_Picture_5.jpeg)

# COMO CONSULTAR OS EVENTOS QUE ESTOU PARTICIPANDO

# 様coupa

Ao clicar no ícone da casa, é possível acessar todos os eventos que sua empresa está participando através do e-CONSULTAR OS EVENTOS QUE ESTOU PAR<br>Ao clicar no ícone da casa, é possível<br>acessar todos os eventos que sua<br>empresa está participando através do e-<br>Proc para o cliente em questão.

## **Procurement Garage**

#### Bem-vindo ao Portal de Respostas a Leilões!

Procurement Garage convidou você para o evento de fornecimento: RFP - Treinamento, Prezado Proponente

A Procurement Garage está realizando um processo concorrencial para a prestação de servicos / fornecimento de materiais conforme descrito no título do evento. Assim sendo, convidamos vossa empresa a participar deste evento de concorrência. ATENÇÃO AOS PONTOS ABAIXO:

1. É imprescindível a confirmação do recebimento deste evento por parte de vossa empresa, OFICIALIZANDO SUA PARTICIPAÇÃO ou DECLINANDO ESTE CONVITE. Essa confirmação deverá ser enviada via ferramenta Coupa;

2. Eventuais dúvidas referentes a este documento, deverão ser enviadas obrigatoriamente via ferramenta Coupa através do chat de mensagens;

3. A entrega das Propostas Técnica e Comercial, iuntamente com todos os documentos solicitados neste evento, deverão ser encaminhados via Ferramenta Coupa na aba "Anexos" - "PROPOSTA TÉCNICA" e "PROPOSTA COMERCIAL"

#### Todos os Leilões Reversos

![](_page_15_Picture_97.jpeg)

# Na tabela são exibidos todos os eventos de sourcing, com informações de cada evento, como: Na tabela são exibidos todos os eventos<br>de sourcing, com informações de cada<br>evento, como:<br>- Status mostrando se estão em<br>- andamento ou finalizados;<br>- Número de respostas por evento;<br>- Tipo do evento;<br>- Nome e número do e Na tabela são exibidos todos os eventos<br>de sourcing, com informações de cada<br>evento, como:<br>- Status mostrando se estão em<br>- andamento ou finalizados;<br>- Número de respostas por evento;<br>- Tipo do evento;<br>- Nome e número do e - Na tabela são exibidos todos os eventos<br>de sourcing, com informações de cada<br>evento, como:<br>- Status mostrando se estão em<br>- andamento ou finalizados;<br>- Número de respostas por evento;<br>- Tipo do evento;<br>- Nome e número do Na tabela são exibidos todos os eventos<br>de sourcing, com informações de cada<br>evento, como:<br>- Status mostrando se estão em<br>- andamento ou finalizados;<br>- Número de respostas por evento;<br>- Tipo do evento;<br>- Nome e número do e

- andamento ou finalizados;
- 
- 
- 

![](_page_15_Picture_19.jpeg)

![](_page_16_Picture_0.jpeg)

**Procurement Garage**<br>Expertise Matters

![](_page_16_Picture_2.jpeg)

# **OBRIGADO** OBRIGADO<br>WWW.procurementgarage.com<br>Www.procurementgarage.com